## Airline Reservation Process for Global Travel

## Please go to www.globaltrav.com.

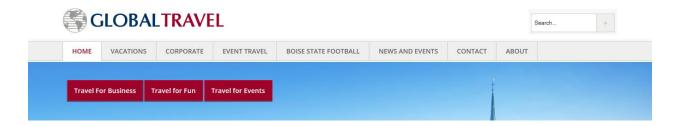

Airline reservations can be made via the Global Travel website shown above by navigating to the **Corporate Travel** tab and clicking on the **"State of California"** link.

Under "Department Name", enter "CSU East Bay". Enter your billing codes into the individual fields (you may not need to enter codes in all 6 fields). Please confirm these codes with your department before entering them. Enter the remaining information to complete your airline reservation request. An agent will email the requested reservation or additional reservation options. If you do not receive a confirmation email from Global/Giselle within 3 days, please contact an agent at the number below to send you one.

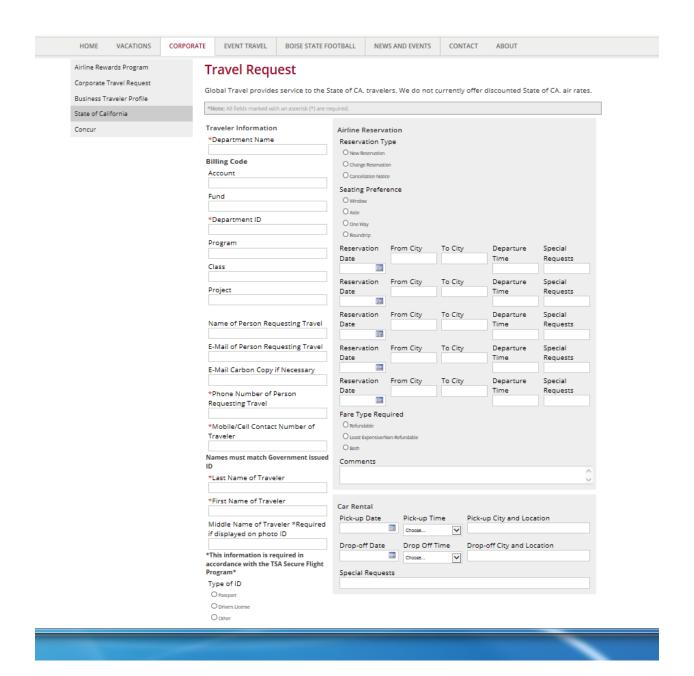

Airline reservations may also be booked by email. Please contact the corporate department directly at smfcorpres@globaltrav.com and an agent will respond.

Finally, airline reservations may be made by phone by calling the corporate department at 1-800-523-0100 or 916-922-0440 and an agent will assist you. The Global Travel agents are available Monday-Friday 6:30AM to 6:00PM Pacific time.